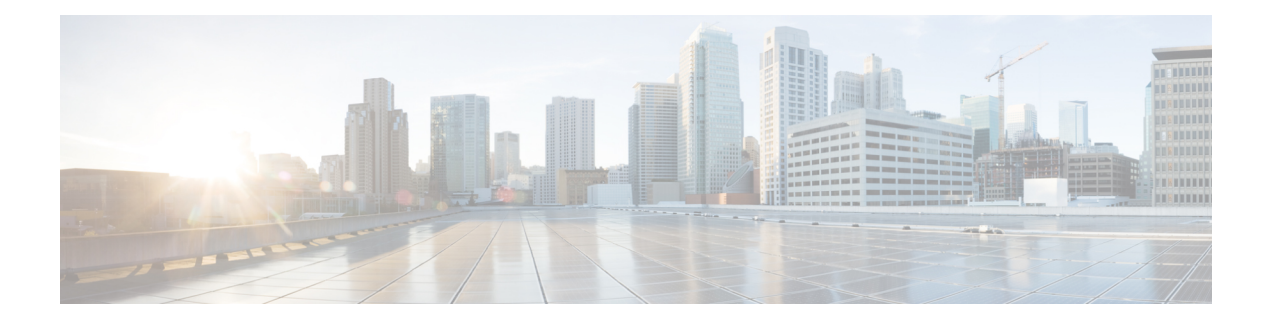

# **Aperçu**

Cette publication explique la marche à suivre pour installer le point d'accès de la série résistante Cisco Catalyst IW6300.

- Public visé, à la page 1
- Conventions, à la page 1
- À propos du point d'accès, à la page 3
- Mise à niveau du matériel, à la page 3
- Modèles de matériel, à la page 5
- Fonctionnalités matérielles, à la page 7
- Repérage du numéro de série du produit, à la page 14
- Documentation associée, à la page 14

# **Public visé**

Cette publication s'adresse à une personne qui installe et configure un point d'accès pour la première fois. L'installation doit connaître les structures, les termes et les concepts liés au réseau.

Pour lesinstallations dans un environnement dangereux, veuillez consulter le guide de démarrage et le document sur la conformité pour les points d'accès robustes Cisco Catalyst IW6300 pour obtenir des renseignements supplémentaires sur l'installation.

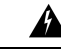

**Avertissement**

Toute installation, tout remplacement ou toute réparation de cet équipement doit être effectué par un personnel qualifié et compétent. Énoncé 1030

# **Conventions**

Le présent document utilise les conventions suivantes :

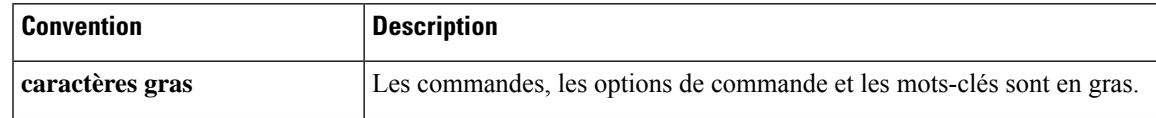

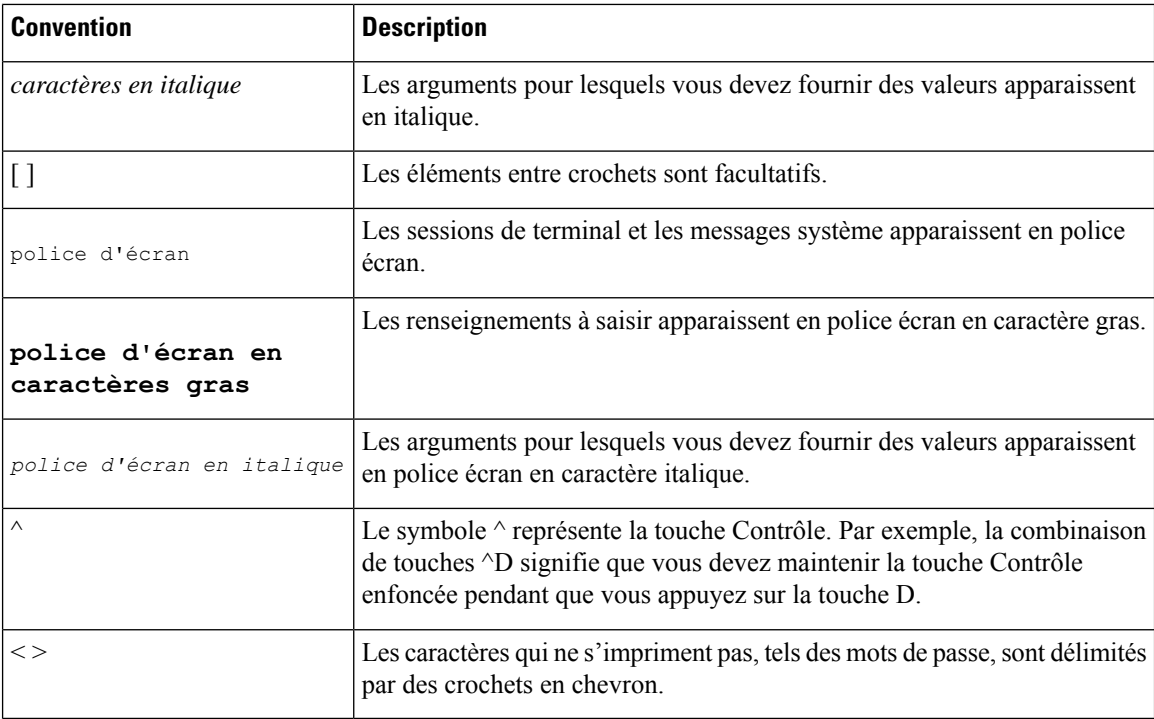

Ce document utilise les conventions et les symboles suivants pour les remarques, les mises en garde et les avertissements.

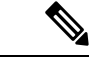

**Remarque**

Invite le *lecteur à consulter les remarques*. Les remarques contiennent des suggestions utiles ou des références à d'autres ressources non abordées dans le manuel.

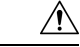

**Mise en garde**

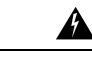

**Avertissement**

Invite le *lecteur à être prudent*. Dans cette situation, il est possible que vous effectuiez une opération risquant d'endommager l'équipement ou d'entraîner une perte de données.

CONSIGNES DE SÉCURITÉ IMPORTANTES Ce symbole d'avertissement signifie un danger. Vous êtes dans une situation qui pourrait causer des blessures corporelles. Avant de travailler sur l'appareil, prenez connaissance des risques inhérents au montage de circuits électriques et lisez les pratiques de sécurité usuelles visant à éviter les accidents. Utilisez le numéro d'énoncé fourni à la fin de chaque avertissement afin de localiser sa traduction parmi les traductions d'avertissement de sécurité qui accompagnent ce dispositif. Énoncé 1071 CONSERVEZ CES INSTRUCTIONS

# **À propos du point d'accès**

Conçus pour les environnements industriels les plus dangereux, les points d'accès robustes Cisco Catalyst IW6300 offrent une connectivité sans fil, un contrôle de l'IDO et une solide collecte de données dans les environnements dangereux.

Grâce à la connectivité 802.11 ac Wave 2, une double sortie Power over Ethernet Plus (PoE+) pour les capteurs ou les périphériques d'IDO, plusieurs sources d'alimentation et une variété d'options de liaison ascendante, l'appareil IW6300 offre une solution sans fil flexible.

L'appareil IW6300 est doté d'un indice de protection IP66/IP67 et d'une certification de classe 1, division 2, ainsi que d'une classification de température nominale de -40 °C à 75 °C, ce qui en fait un composant de réseau maillé idéal pour une utilisation industrielle robuste. La personnalisation supplémentaire au-delà des options d'antenne et de montage comprend les modules WirelessHART, ISA100.11a, GPS, Bluetooth à basse consommation et Zigbee, ainsi que les modules construits par les clients ou les partenaires pour les cas d'utilisation spécifiques.

Les caractéristiques techniques détaillées à jour pour les points d'accès robustes de la gamme Cisco Catalyst IW6300 se trouvent dans la fiche technique :

<https://www.cisco.com/c/en/us/products/collateral/wireless/industrial-wireless-6300-series/datasheet-c78-742907.html>

# **Mise à niveau du matériel**

Le point d'accès IW6300 est mis à niveau, passant de 1 024 Mo de mémoire DDR4 et de 256 Mo de mémoire flash NAND à 2 048 Mo de mémoire DDR4 et de 1 024 Mo de mémoire flash NAND.

Le nouveau matériel est pris en charge uniquement par les versions logicielles suivantes :

- Cisco Wireless AireOS, version 8.10.151.0
- Cisco IOS XE version Bengaluru 17.5.1
- Cisco IOS XE version Amsterdam 17.3.3

Vous pouvez vérifier l'étiquette de votre appareil pour savoir s'il est équipé d'une mémoire mise à niveau et d'une mémoire flash NAND. Sur l'étiquette, le champ VID « 1 » signifie que votre appareil possède une mémoire DDR4 de 1024 Mo et une mémoire flash NAND de 256 Mo. Le champ VID « 2 » signifie que votre périphérique est doté du nouveau matériel de 2048 Mo de mémoire DDR4 et de 1024 Mo de mémoire flash NAND. Reportez-vous à la figure suivante pour connaître l'emplacement de VID sur l'étiquette. Reportez-vous à la figure suivante pour connaître l'emplacement du VID sur l'étiquette du point d'accès.

#### **Illustration 1 : Emplacement de VID sur l'étiquette du point d'accès**

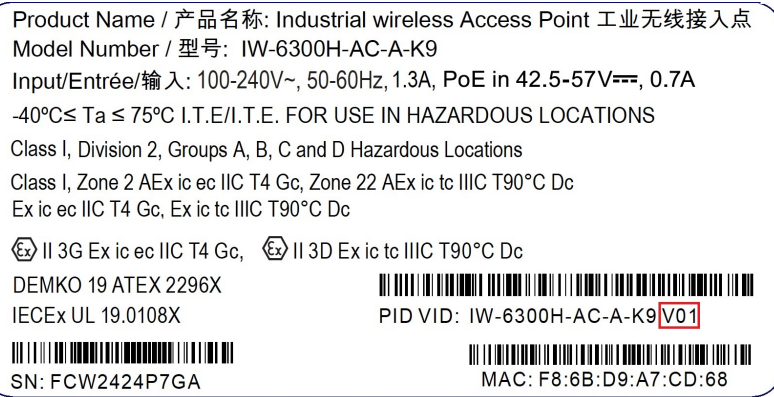

Vous pouvez vérifier le VID à l'aide des interfaces de ligne de commande suivantes :

• À partir du point d'accès, exécutez la commande **show inventory**

```
6300-DEMO#show inventory
NAME: IW6300, DESCR: Cisco Catalyst IW6300 Heavy Duty Series Access Points
PID: IW-6300H-DCW-B-K9, VID: V02, SN: ABC12345678
```
• À partir du contrôleur IOS-XE, exécutez la commande **show ap name** <*ap\_name*> **inventory**

```
eWLC#show ap name 6300-DEMO inventory
NAME: IW6300, DESCR: Cisco Catalyst IW6300 Heavy Duty Series Access Points
PID: IW-6300H-DCW-B-K9, VID: 02, SN: ABC12345678
```
• À partir du contrôleur AireOS, exécutez la commande **show ap inventory** <*ap\_name*>

```
(Cisco Controller) >show ap inventory 6300-DEMO
NAME: "IW6300", DESCR: "Cisco Catalyst IW6300 Heavy Duty Series Access Points"
PID: IW-6300H-DCW-B-K9, VID: V02, SN: ABC12345678
```
Vous pouvez également vérifier le VID à partir de l'interface graphique utilisateur du contrôleur :

- Dans l'interface graphique du contrôleur IOS-XE, allez à **Configuration** → **Wireless** → **Access Points**  $\rightarrow$  et choisissez AP  $\rightarrow$  **Inventory**.
- Dans l'interface graphique du contrôleur AireOS, allez à **WIRELESS** → **ACCESS POINTS** → et choisissez  $AP \rightarrow$  **Inventory**.

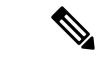

**Remarque**

Lorsque votre point d'accès est équipé du nouveau matériel et que vous souhaitez rétrograder la version du logiciel du contrôleur, l'image logicielle effectue une vérification de version avant l'installation. La mise à niveau inférieur sera rejetée si la version cible ne prend pas en charge le nouveau matériel. Le journal de rejet n'est disponible que sur la console du point d'accès, ce qui peut empêcher l'administrateur de comprendre la raison pour laquelle le point d'accès n'a pas réussi à se connecter au réseau (version non prise en charge) à partir du contrôleur sans fil. Le matériel mis à niveau n'est pas compatible avec les versions antérieures, il est donc important de vous assurer que le contrôleur sans fil exécute la version logicielle appropriée.

# **Modèles de matériel**

**Illustration 2 : Points d'accès IW-6300H**

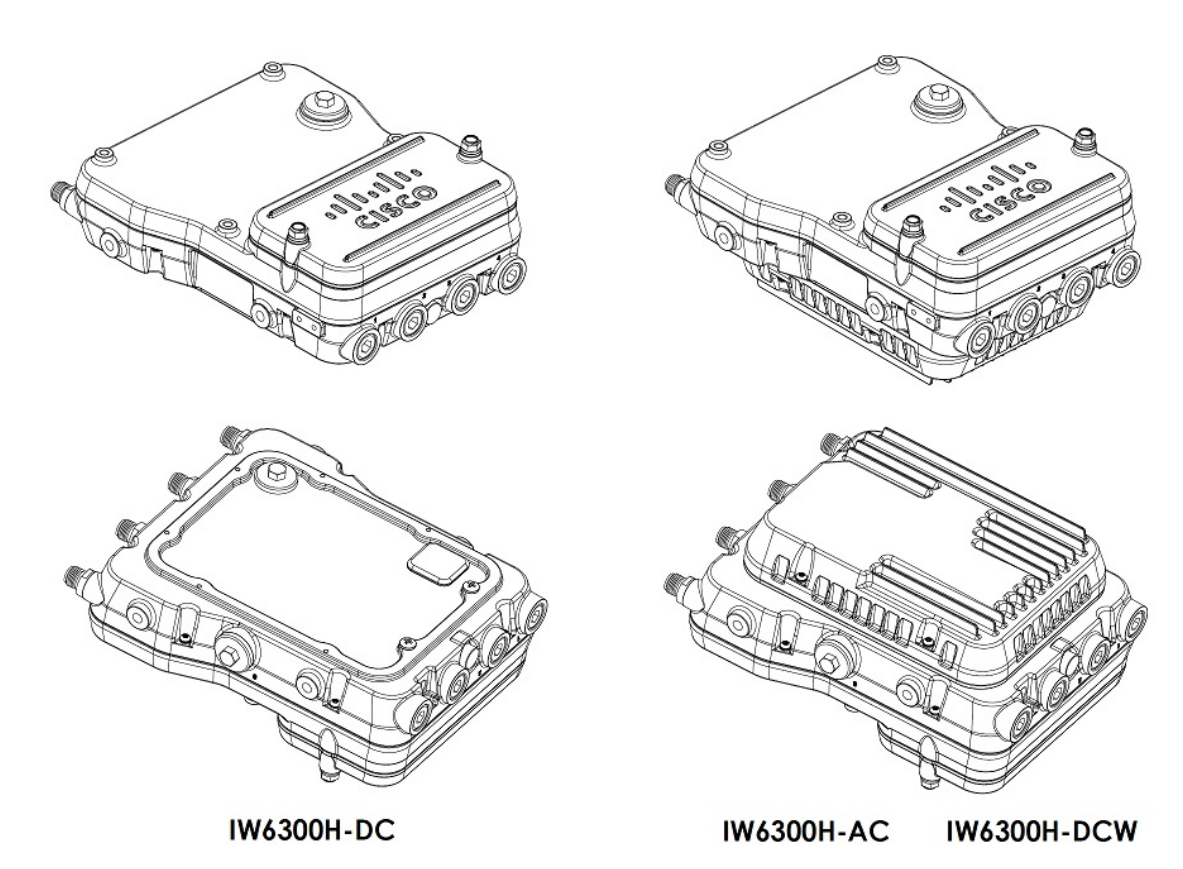

Les numéros de modèle (ou numéros de pièce) et la configuration des points d'accès robustes Cisco Catalyst IW6300 sont décrits dans le tableau suivant.

**Tableau 1 : Descriptions et numéros de modèle des points d'accès sans fil industriels Cisco, série 6300**

| <b>Modèle (ou numéro de pièce)</b> | <b>Configuration</b>                                                                                                    |
|------------------------------------|----------------------------------------------------------------------------------------------------|
| $IW-6300H-AC-x-K9$                 | Indice de protection IP66 et IP67, certifié pour environnements dangereux, version avec<br>alimentation CA.                                                                                                    |
|                                    | Ce modèle a quatre ports d'antenne externes et contient une radio à 2,4 GHz et 5 GHz avec<br>une option de configuration en mode centralisé, FlexConnect ou maillé, en plus de prendre<br>en charge une source d'alimentation CA. |

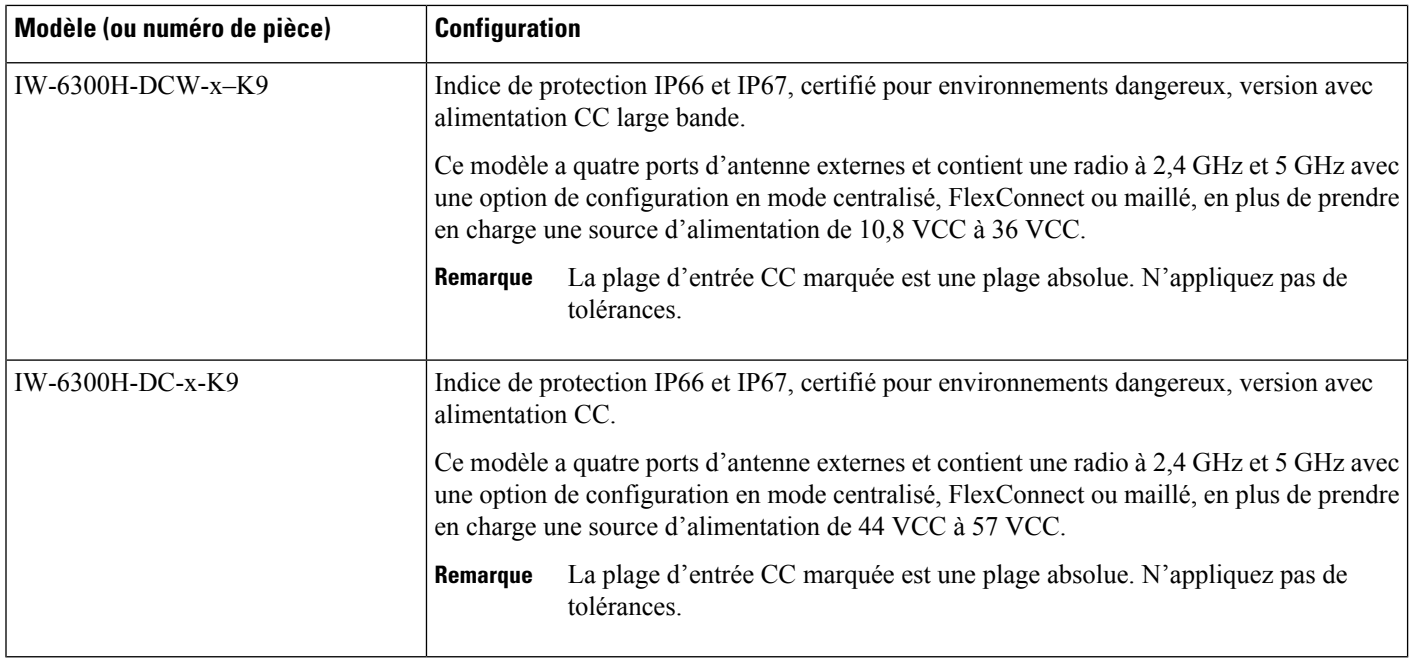

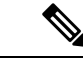

**Remarque** Le « -x » dans le numéro de modèle représente un domaine réglementaire pour un pays spécifique.

Une liste détaillée des composants pris en charge par chaque modèle de point d'accès est présentée dans le tableau suivant.

#### **Tableau 2 : Composants de chaque modèle de point d'accès**

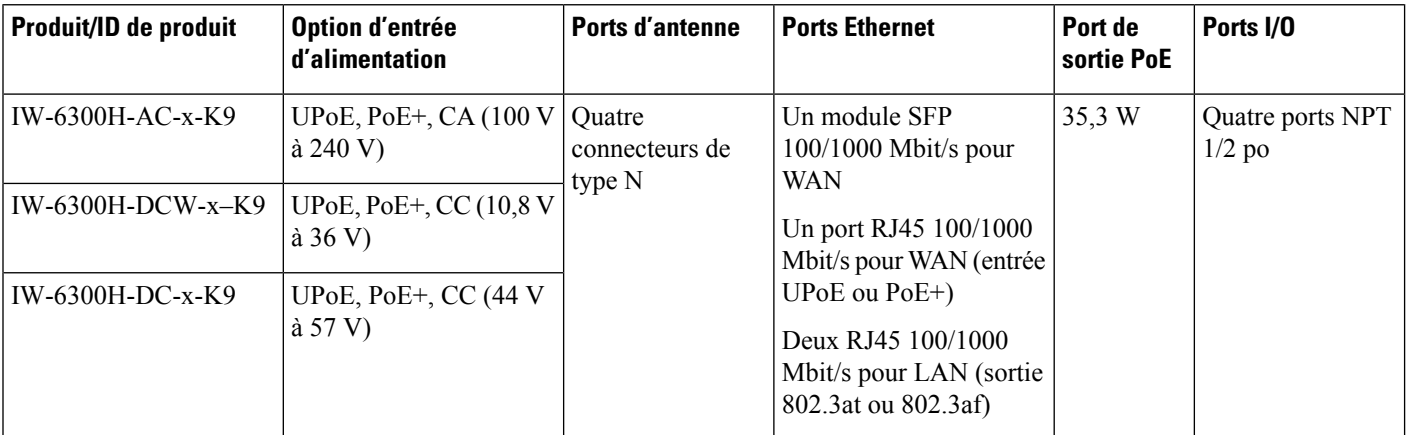

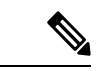

**Remarque**

Pour IW-6300H-DC-x-K9, lorsque vous utilisez le CC comme option d'alimentation d'entrée et que vous souhaitez fournir une alimentation 802.3at de type 2 PoE, l'entrée CC doit être égale ou supérieure à 51 V. Si vous souhaitez fournir une alimentation PoE 802.3af (802.3at type 1), l'entrée CC doit être égale ou supérieure à 45 V.

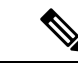

**Remarque**

Lors de l'alimentation avec PoE+ ou UPoE, l'alimentation de sortie PoE n'est pas disponible, la liaison de données du port de sortie PoE peut toujours être active.

# **Fonctionnalités matérielles**

Cette section décrit les caractéristiques matérielles des modèles de points d'accès IW-6300H.

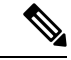

**Remarque**

Les images de ce document montrent toutes les connexions disponibles pour le point d'accès. Un bouchon de connecteur protège les connexions inutilisées pour assurer l'intégrité de l'imperméabilité à la poussière et à l'eau du point d'accès. Consultez la section sur l'utilisation du couvercle d'accès pour en savoir plus.

## **Connecteurs internes**

La figure suivante montre les connecteurs internes du point d'accès IW-6300H.

**Illustration 3 : Connecteurs internes du point d'accès IW-6300H**

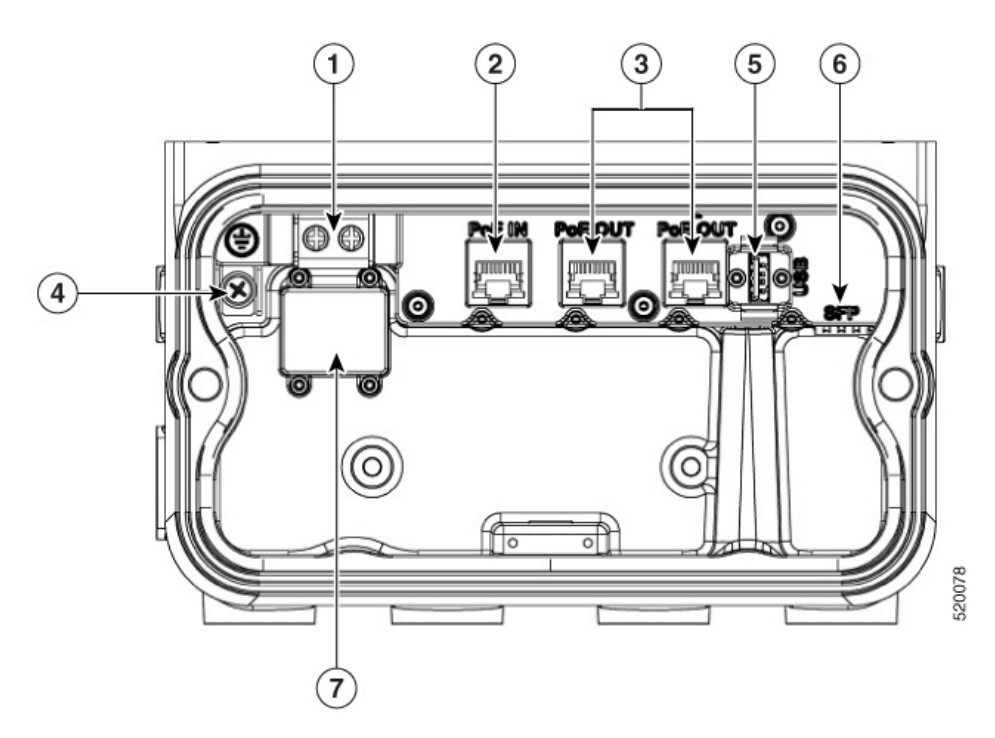

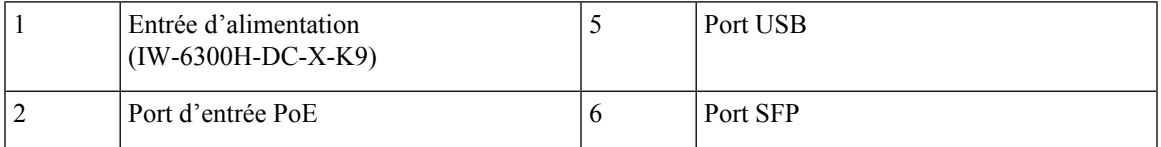

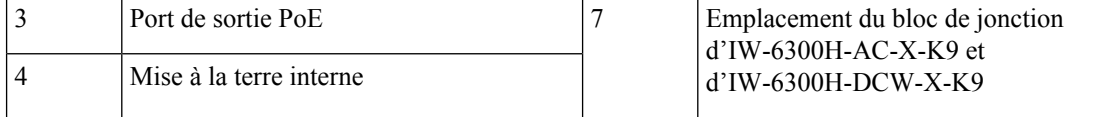

## **Port de console et bouton de réinitialisation**

Le port de console et le bouton de réinitialisation se trouvent sous un bouchon M25 de protection située sur le côté du point d'accès, comme le montre la figure suivante.

**Illustration 4 : Port de console et bouton de réinitialisation du point d'accès W-6300H**

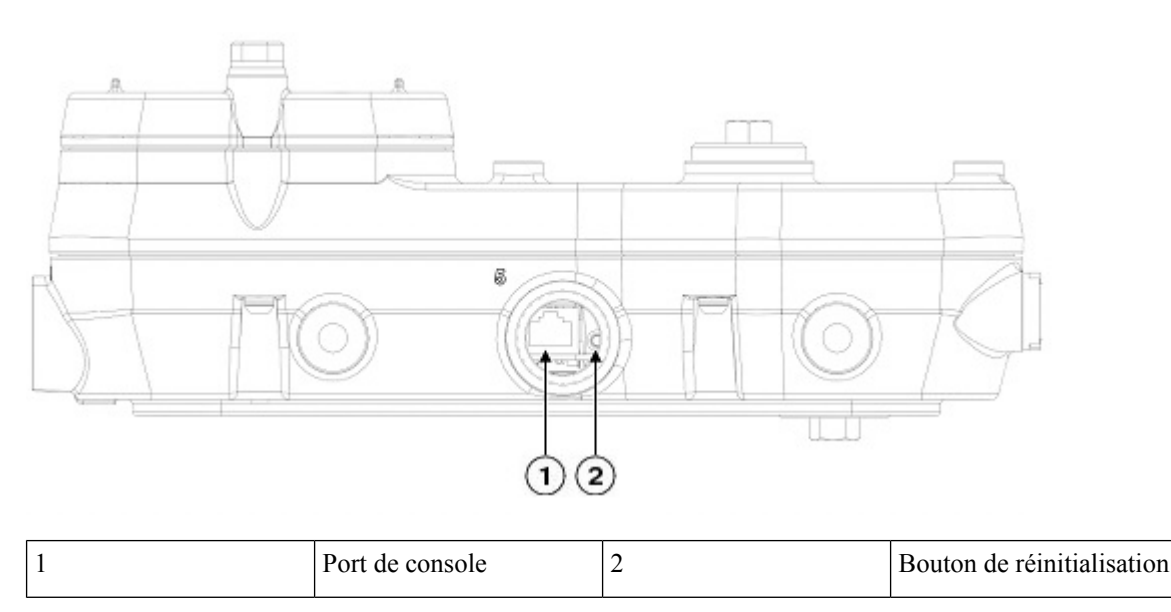

Inspectez le joint du bouchon et serrez-le correctement au moment de l'installation, ainsi que chaque fois que le bouchon est retiré et remis en place. Serrez le bouchon à 5 à 6 lb-pi. Si vous ne serrez pas correctement le bouchon, il ne satisfera pas aux critères IP66/67. Un bouchon mal serré peut entraîner des fuites d'eau dans l'appareil.

## **Connecteur d'alimentation**

La figure suivante illustre le connecteur d'alimentation du modèle de point d'accès IW-6300H-AC-x-K9.

**Illustration 5 : Connecteur d'alimentation du modèle de point d'accès IW-6300H-AC-x-K9.**

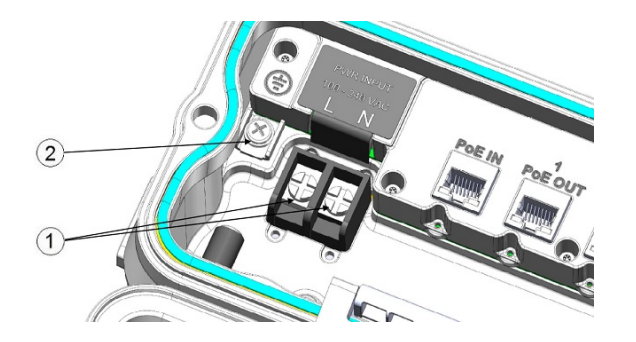

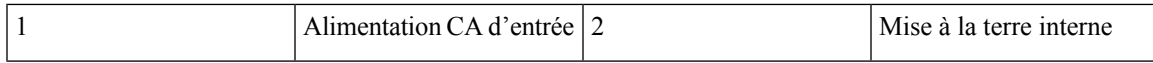

La figure suivante illustre le connecteur d'alimentation du modèle de point d'accès IW-6300H-DCW-x-K9. **Illustration 6 : Connecteur d'alimentation du modèle de point d'accès IW-6300H-DCW-x–K9.**

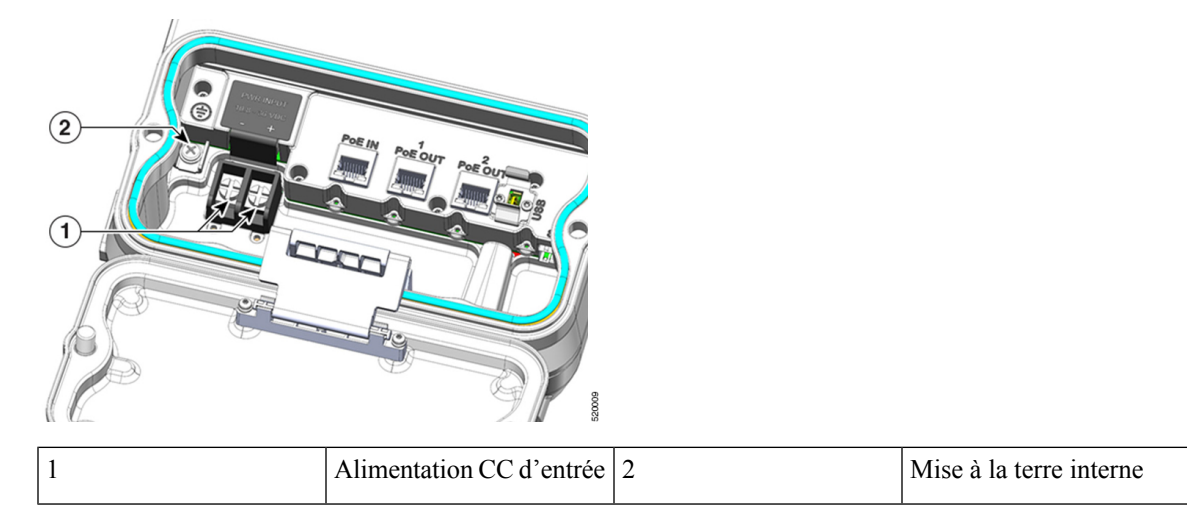

La figure suivante illustre le connecteur d'alimentation du modèle de point d'accès IW-6300H-DC-x-K9.

**Illustration 7 : Connecteur d'alimentation du modèle de point d'accès IW-6300H-DC-x–K9.**

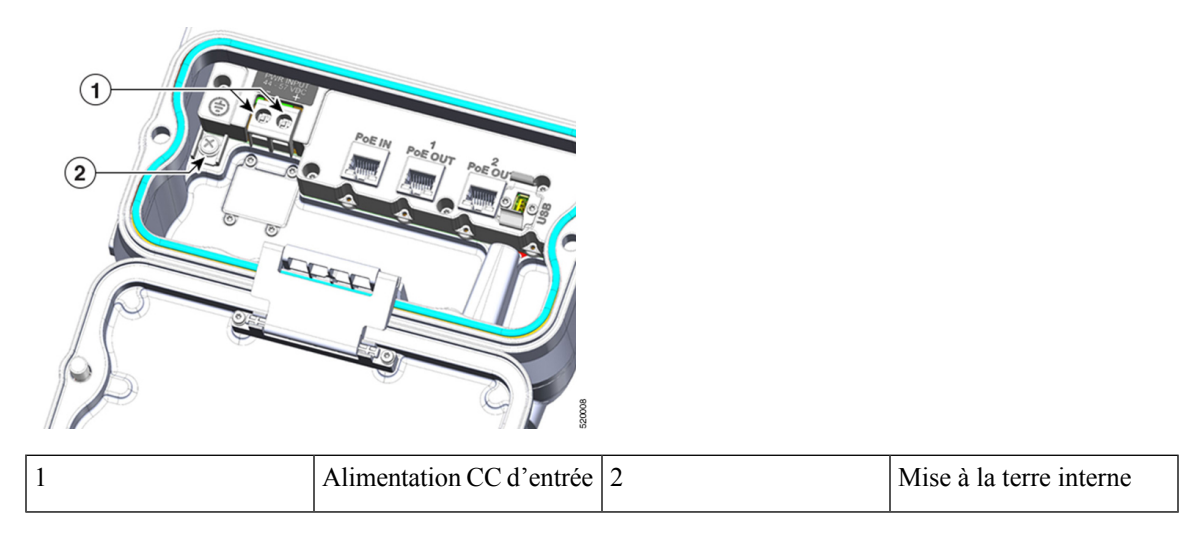

## **Ports d'antenne**

Les connecteurs de type N de l'antenne du point d'accès sont situés sur le dessus de chaque modèle (voir la figure suivante). Les antennes prises en charge peuvent être directement fixées au point d'accès ou situées à distance. Lorsqu'il est utilisé dans un environnement dangereux de classe 1, zone 2, division 2, cet équipement doit être monté à l'aide de câbles RFappropriés(le cas échéant) et de méthodes de câblage électrique conformes aux codes électriques en vigueur.

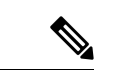

#### **Remarque**

Les caches d'antenne doivent être installées lorsqu'une antenne n'est pas utilisée (plage de serrage maximal : 6,2 à 9,7 po-lb).

**Illustration 8 : Ports d'antenne des points d'accès IW-6300H**

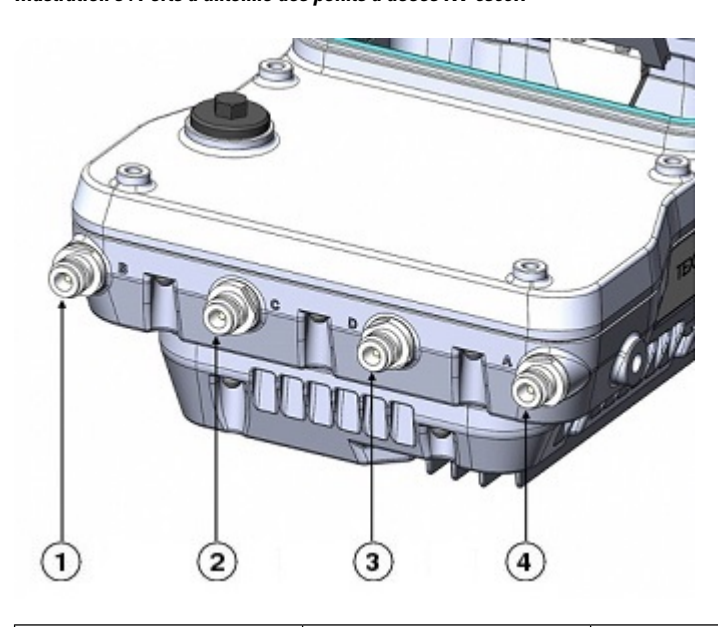

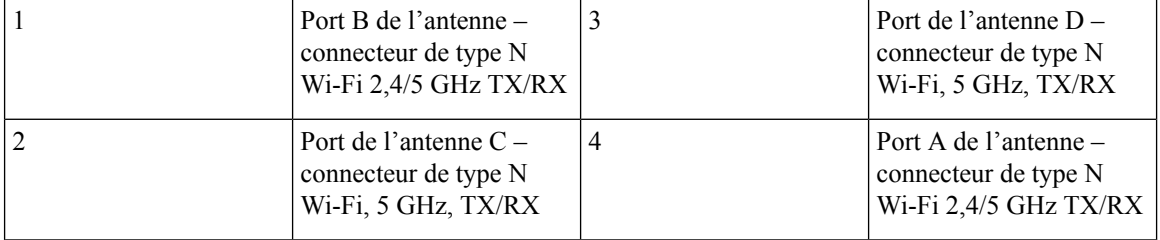

Le point d'accès IW-6300H peut être configuré à l'aide d'un logiciel pour prendre en charge les antennes bibande ou monobande. Lorsqu'ils sont configurés pour des antennes bibandes, les ports d'antenne A et B sont utilisés pour prendre en charge le fonctionnement MIMO sur les radios de 2,4 et 5 GHz. Lorsque vous utilisez des antennes omnidirectionnelles Cisco Aironet avec des connecteurs mâles de type N, les antennes peuvent être connectées directement au point d'accès. Si les antennes sont distantes, utilisez un câble RF à faible perte approprié.

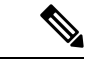

**Remarque** Assurez-vous que le mode de bande de l'antenne est configuré avant d'installer le point d'accès.

Lorsqu'ils sont configurés pour des antennes monobande, les ports d'antenne A et B prennent en charge le fonctionnement MIMO sur la radio 2,4 GHz et les ports d'antenne C et D prennent en charge le fonctionnement MIMO sur la radio à 5 GHz. Consultez le *Guide de configuration logicielle des points d'accès de la série résistante Cisco Catalyst IW6300.*

L'utilisation de quatre antennes omnidirectionnelles reliées directement aux connecteurs de type N n'est pas recommandée. Pour assurer une couverture omnidirectionnelle avec des radios à 2,4 et 5 GHz utilisant des

antennes connectées directement, il est recommandé de configurer l'IW-6300H en mode bibande, de connecter deux antennes bibandes comme AIR-ANT2547V-N, AIR-ANT2547V-N-HZ ou AIR-ANT2568VG-N aux ports A et B et de couvrir les ports C et D.

La radio à 2 GHz b/g/n fonctionne avec la bande ISM à 2,4 GHz. Elle prend en charge les canaux 1 à 11 aux États-Unis, 1 à 13 en Europe et 1 à 13 au Japon. Elle comporte 2 émetteurs avec une puissance de sortie totale maximale de 27 dBm pour un fonctionnement 802.11b/g/n. La puissance de sortie peut être configurée pour 8 niveaux par bonds de 3 dB. Il comporte deux récepteurs qui permettent les combinaisons à rapport maximal (MRC).

La radio a/n 5 GHz fonctionne dans la bande UNII-1 (5,15-5,25 GHz), la bande UNII-2 (5,25 - 5,35 GHz), la bande UNII-2 étendue/ETSI (5,47 - 5.725 GHz) et la bande ISM supérieure (5.725 - 5,850 GHz). Il comprend deux émetteurs avec une puissance de sortie totale maximale de 27 dBm, selon le domaine réglementaire. Les paramètres d'alimentation Tx changeront en fonction du domaine réglementaire. La puissance de sortie peut être configurée par bonds de 3 dB.Ses deux récepteurs permettent les combinaisons à rapport maximal (MRC).

## **Sources d'alimentation**

Les points d'accès de la série robuste IW6300 prennent en charge les solutions d'alimentation d'entrée que voici :

- Power over Ethernet (alimentation électrique par câble Ethernet)
	- Injecteur de courant AIR-PWRINJ-60RGD1= et AIR-PWRINJ-60RGD2=
	- Commutateur Power over Ethernet Plus (PoE+) ou UPOE (Cisco Universal Power over Ethernet)
- Alimentation CA ou CC
	- IW-6300H-AC-x-K9 : 85-264 V  $\sim$  maximum, marqué 100-240 V  $\sim$ , 50 à 60 Hz, 1,3 A
	- IW-6300H-DC-x–K9 : 44 à 57 Vcc, 1,2 A
	- IW-6300H-DCW-x-K9 : 10,8 à 36 Vcc, 5,9 A

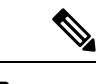

**Remarque** La plage d'entrée CC marquée est une plage absolue. N'appliquez pas de tolérances.

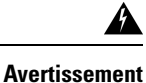

Connectez l'appareil uniquement à une source d'alimentation CC conforme aux exigences de très basse tension de sécurité (SELV) des normes de sécurité IEC 60950. Énoncé 1033

### **Injecteurs de courant**

Les points d'accès de la gamme IW6300 prennent en charge les injecteurs de courant suivants :

- AIR-PWRINJ-60RGD1=
- AIR-PWRINJ-60RGD2=

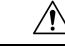

### **Mise en garde**

L'injection de courant AIR-PWRINJ-60RGDx= n'est pas certifiée pour une installation dans des environnements dangereux.

Pour en savoir plus sur l'installation des injecteurs de courant AIR-PWRINJ-60RGDx=, consultez les Instructions d'installation des injecteurs de puissance Cisco Aironet [AIR-PWRINJ-60RGD1=](https://www.cisco.com/c/en/us/td/docs/wireless/access_point/power/guide/air_pwrinj_60rgd.html) et [AIR-PWRINJ-60RGD2=](https://www.cisco.com/c/en/us/td/docs/wireless/access_point/power/guide/air_pwrinj_60rgd.html).

### **Ports Ethernet (PoE)**

Le point d'accès prend en charge deux ports de liaison ascendante Ethernet (un port d'entrée PoE et un port de fibre optique SFP) et deux ports de sortie PoE. Le port de liaison ascendante Ethernet du point d'accès utilise un connecteur RJ-45 (étanche) pour relier le point d'accès au réseau 10BASE-T, 100BASE-T ou 1000BASE-T. Le câble Ethernet est utilisé pour envoyer et recevoir des données Ethernet et pour fournir éventuellement une alimentation en ligne à partir de l'injecteur de puissance ou d'un port de commutation alimenté adéquatement.

O

### **Astuces**

Le point d'accès détecte les signaux Ethernet et d'alimentation et commute automatiquement les circuits internes en fonction des connexions câblées.

Le câble Ethernet doit être un câble recouvert pour l'extérieur, de catégorie 5e (CAT5e) ou meilleure. Le point d'accès détecte les signaux Ethernet et d'alimentation et commute automatiquement les circuits internes en fonction des connexions câblées.

### **Fibre optique en option**

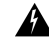

**Avertissement** Produit laser de classe 1. Énoncé 1008

L'option de fibre optique pouvant être commandée à l'usine procure une capacité d'entrée et de sortie de données sur fibre optique. Les données à fibre optique sont transmises et reçues par un câble à fibre optique simple ou double brin, en fonction du SFP. Ce câble qui est connecté au point d'accès à l'aide des modules SFP suivants :

- SFP robuste monomode 1000BASE-LX (GLC-LX-SM-RGD=)
- SFP robuste multimode 1000BASE-SX (GLC-SX-MM-RGD=)
- SFP robuste 100BaseBX10-U (GLC-FE-100BX-URGD=)
- SFP robuste 100BASE-FX (GLC-FE-100FX-RGD=)
- SFP robuste100BASE-LX10 (GLC-FE-100LX-RGD=)
- SFP robuste 1000BASE-T (GLC-T-RGD=)

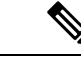

### **Remarque**

Les modules SFP ne sont pas échangeables à chaud. Branchez et débranchez le module SFP, puis le point d'accès redémarrera.

Les données du client sont transmises au contrôleur réseau par l'entremise de la connexion par fibre optique, à l'aide d'un commutateur ou d'un contrôleur compatible avec la fibre optique. Les renseignements de configuration se trouvent dans le guide de configuration du contrôleur du commutateur ou du contrôleur que vous utilisez.

# **Ports I/O**

Les quatre ports d'I/O 1/2-NPT sont situés au bas du point d'accès. Ces ports sont à filetage conique. Il est recommandé d'utiliser une clé Allen de 3/8 po avec un long poignée de clé de 13 à 18 po pour retirer le bouchon du port.

### **Illustration 9 : Ports d'I/O 1/2-NPT**

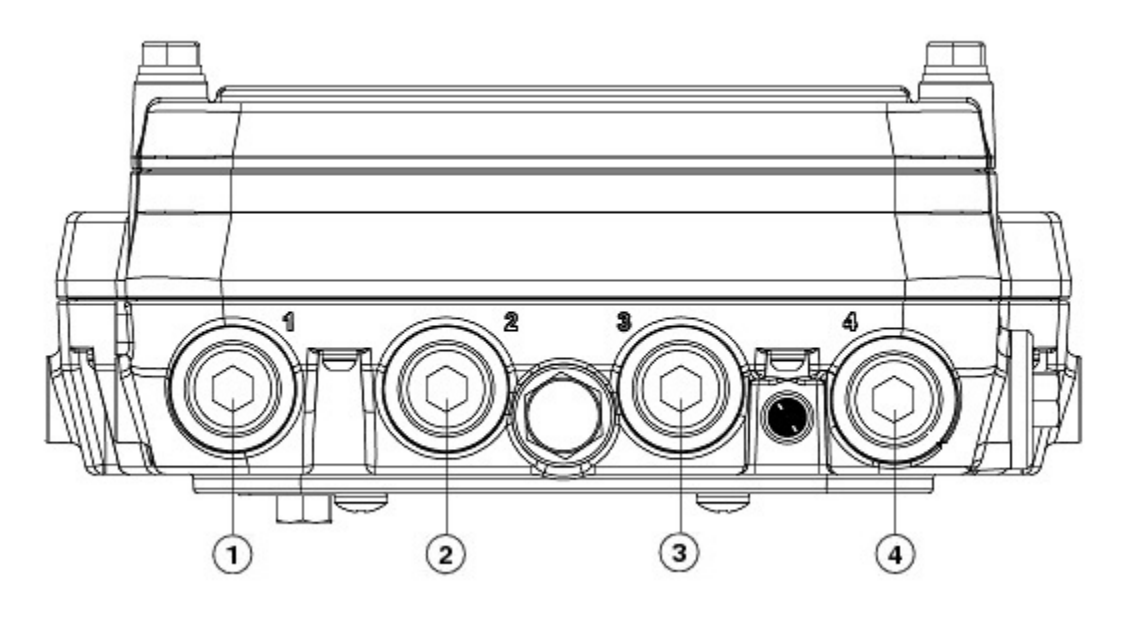

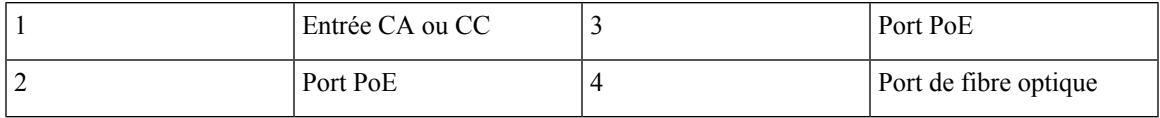

## **Matériel optionnel**

Selon la composition de la commande, le matériel optionnel suivant peut faire partie de la livraison :

- Antennes Cisco Aironet
- Ensembles de montage sur poteau (IOT-ACCPMK=)
- Outil d'installation de cerclage pour ensemble de montage sur poteau (AIR-BAND-INST-TL=)
- Injecteur de courant (AIR-PWRINJ-60RGDx=)
- Module SFP

## **Repérage du numéro de série du produit**

Le numéro de série du point d'accès se trouve sur le côté du point d'accès. L'étiquette du numéro de série du point d'accès contient les informations suivantes :

- Numéro de série
- L'adresse MAC du point d'accès, par exemple 68BDABF54600 (12 chiffres hexadécimaux). Elle se trouve sous le numéro de série.

Vous avez besoin du numéro de série du produit pour demander de l'aide au centre d'assistance technique de Cisco.

# **Documentation associée**

Pour toutes les informations de soutien pour le point d'accès robuste Cisco Catalyst IW6300, consultez les ressources suivantes :

<https://www.cisco.com/c/en/us/support/wireless/industrial-wireless-6300-series/tsd-products-support-series-home.html>

En plus de la documentation disponible sur la page d'assistance, vous devrez consulter les guides suivants :

- Guide de [configuration](http://www.cisco.com/c/en/us/support/wireless/wireless-lan-controller-software/products-installation-and-configuration-guides-list.html) des contrôleurs de réseau local sans fil Cisco
- Notes de version pour les [contrôleurs](http://www.cisco.com/c/en/us/support/wireless/wireless-lan-controller-software/products-release-notes-list.html) de réseau local sans fil et les points d'accès allégés de Cisco
- Guide de [configuration](http://www.cisco.com/c/en/us/support/wireless/mobility-express/products-installation-and-configuration-guides-list.html) et d'utilisation de Cisco Mobility Express

Cliquez sur ce lien pour accéder à la page d'accueil de la documentation de Cisco Wireless :

[www.cisco.com/en/US/products/hw/wireless/index.html](http://www.cisco.com/en/US/products/hw/wireless/index.html)

Pour accéder à la documentation du point d'accès, cliquez sur **Pointd'accès robuste Cisco Catalyst IW6300** dans la liste sous « Matériel extérieur et industriel sans fil ». La documentation est accessible à partir de la zone d'assistance.

Pour accéder à la documentation du contrôleur LAN sans fil de Cisco, cliquez sur **Contrôleurs autonomes** dans la liste sous « Contrôleurs de réseau local sans fil ». La documentation est accessible à partir de la zone d'assistance.

## À propos de la traduction

Cisco peut fournir des traductions du présent contenu dans la langue locale pour certains endroits. Veuillez noter que des traductions sont fournies à titre informatif seulement et, en cas d'incohérence, la version anglaise du présent contenu prévaudra.